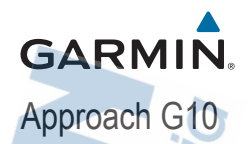

# Používateľská príručka

# **Začíname pracovať**

#### **A VAROVANIE**

Pozrite si príručku Dôležité informácie o bezpečnosti a produkte v balení s produktom, kde nájdete upozornenia spojené s produktom a iné dôležité informácie.

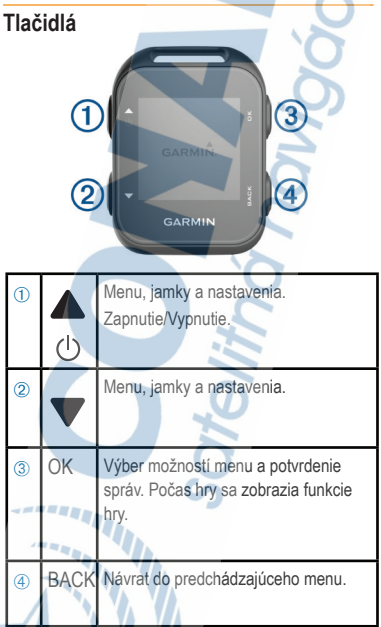

# **Zapnutie navigácie**

Pri prvom zapnutí môžete konfigurovať systémové nastavenia.

1Stlačte a podržte (1).

2Postupujte podľa zobrazovaných inštrukcií.

#### **Ikony stavu**

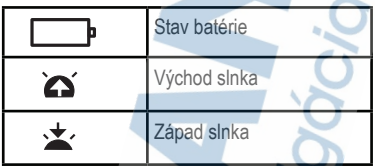

#### Nabíjanie zariadenia

#### **A VAROVANIE**

Toto zariadenie obsahuje lítium-iónovú batériu. Pozrite si príručku Dôležité informácie o bezpečnosti a produkte v balení s produktom, kde nájdete upozornenia spojené s produktom a iné dôležité informácie.

#### **OZNÁMENIE**

Korózii zabránite tak, že pred nabíjaním a pripojením k počítaču dôkladne vyčistíte a vysušíte kontakty a ich okolie. Prečítajte si pokyny na čistenie uvedené v prílohe.

1Pripojte kábel USB do portu USB v počítači.

2Zarovnajte kontakty nabíjačky s kontaktami na zadnej strane zariadenia a pevne pripojte napájací klip  $\mathbb D$  k zariadeniu.

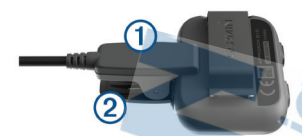

3Zariadenie úplne nabite.

4Nabíjačku odpojíte stlačením v bode 2.

## **Hra**

Pred hrou je potrebné počkať, kým sa navigácia nepripojí na satelitný signál, čo môže trvať 30 až 60 sekúnd.

1Stlačte Start Round. Approach lokalizuje satelity a vypočíta vašu polohu.

2Vyberte ihrisko zo zoznamu.

3Postupujte podľa zobrazovaných inštrukcií

na dokončenie nastavenia a začatie kola.

## **Zobrazenie jamky**

Approach zobrazí aktuálnu jamku, ktorú hráte a automaticky sa posunie, keď sa pohnete k ďalšej jamke.

**POZNÁMKA:** Approach vypočíta vzdialenosť na začiatok, stred a koniec greenu. Ak poznáte pozíciu jamky, môžete ju upraviť a získať tak presnejšie údaje (strana 5).

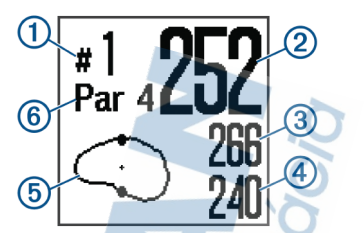

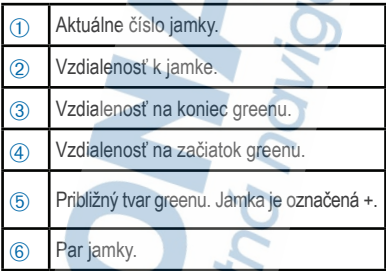

## **Zmena pozície jamky**

Môžete zobraziť bližší náhľad greenu a zmeniť pozíciu jamky.

1Počas hry zvoľte OK.

2Vyberte Move Flag.

3Pre zmenu pozície jamky stlačte alebo

4Stlačte OK.

**Meranie dĺžky rany**

1Počas hry stlačte OK.

2Zvoľte Measure Shot.

3Kráčajte k loptičke. **TIP:** Pre vynulovanie merania stlačte .

# **Zobrazenie prekážok**

Môžete zobraziť vzdialenosti k prekážkam pozdĺž fairway jamiek s parom 4 a 5. Prekážky, ktoré ovplyvňujú výber rany, sú zobrazené individuálne alebo v skupinách, aby vám pomohli určiť vzdialenosť k layup alebo dĺžku doletu.

1Počas hry stlačte OK. 2Zvoľte Hazards.

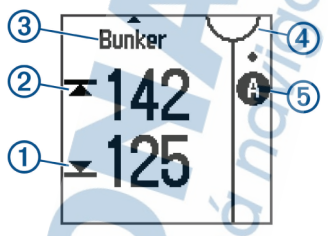

 $\cdot$  Vzdialenosti na začiatok  $\overline{1}$  a koniec Á najbližšej prekážky sa zobrazia na displeji.

• Typ prekážky 3 je uvedený v hornej časti displeja.

• Green je naznačený ako polkruh 4 v hornej časti displeja. Priamka pod greenom predstavuje stred fairway.

• Prekážky 5 sú vyobrazené pod greenom v približnej pozícii k fairway.

3Pre zobrazenie inej prekážky na aktuálnej jamke stlačte **a** alebo  $\blacktriangledown$ .

#### **Zobrazenie oblúkových vzdialeností a zalomení**

Pre jamky s parom 4 a 5 je možné zobrazenie oblúkových vzdialeností a zalomení.

1Počas hry stlačte OK.

2Zvoľte Layups.

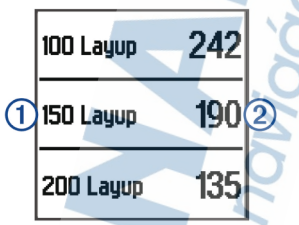

Oblúkové vzdialenosti a zalomenia (1) a vzdialenosť na dosiahnutie každého oblúka  $(2)$  sa zobrazí na displeji.

## **Odometer - počítadlo kilometrov**

Pre zaznamenanie času a prejdenej vzdialenosti môžete použiť odometer. Vyberte možnosť:

- Ak práve nehráte, vyberte Odometer z halvného menu.
- Ak hráte, stlačte OK > Odometer.

#### **Vynulovanie odometra**

1Z hlavného menu vyberte Odometer.

2Stlačte OK.

3Vyberte Reset.

#### **Vypnutie počítadla**

1V hlavnom menu vyberte Odometer.

2Stlačte OK.

#### 3Vyberte Turn Off. **Evidencia skóre**

Keď je zapnuté skórovanie. Approach vás vyzve zadať skóre, keď ste na greene. Kedykoľvek počas hry môžete skóre manuálne upraviť.

1Počas hry stlačte OK.

2Vyberte Scorecard.

3Stlačte **A** vyberte jamku, stlačte OK. 4Stlačte alebo pre nastavenie skóre a stlačte OK.

#### **Záznam štatistík**

Aby bolo možné zaznamenať štatistiky, je potrebné spustiť sledovanie štatistík (strana 9).

1Počas hry stlačte OK.

2Vyberte Scorecard.

3Nastavte počet rán a stlačte OK. 4Nastavte počet puttov a stlačte OK. 5Vyberte možnosť:

- Ak rana z odpaliska dopadla na fairway, zvoľte **In Fairway**.
- Ak rana z odpaliska minula fairway, zvoľte **Missed Left** alebo **Missed Right**.

Vaše štatistiky sú zaznamenané vo vašej skóre karte.

Vašu skóre kartu zobrazíte vo vašom profile na Garmin Connect

#### **Prenos skóre karty cez Garmin Express™**

Vašu skóre kartu môžete do vášho profilu na Garmin Connect preniesť pomocou aplikácie Garmin Express vo vašom počítači.

1Pripojte Approach pomocou USB kábla k počítaču.

2Navštívte www.garminconnect.com/golf.

3Postupujte podľa zobrazovaných inštrukcií.

# **Garmin Connect**

Garmin Connect on line monitoruje štatistiky, môžete analyzovať a zdieľať všetky vaše hry. Môžete sa spojiť so svojimi priateľmi. Garmin Connect má nástroje na sledovanie, analýzu, zdieľanie. Pre vytvorenie bezplatného konta navštívte stránku www.garminconnect.com/golf. **Uložte svoje hry:** Po dokončení a uložení hry na vašom zariadení môžete preniesť túto hru do profilu na Garmin Connect a kedykoľvek sa k nej vrátiť.

**Analyzujte svoje údaje:** Zobrazíte detailnejšie informácie o vašej hre vrátane skóre kariet, štatistík, informácií o ihrisku a prispôsobiteľné reporty.

**Zdieľajte svoje aktivity:** Môžete sa spojiť s priateľmi a sledovať každú ich aktivitu alebo zverejniť linky svojich aktivít na obľúbených sociálnych sieťach.

**Prispôsobenie zariadenia Systémové nastavenia** 

V hlavnom menu vyberte **Settings**.

**Color Theme:** Nastavenie farebného zobrazenia na displeji (strana 10).

**Orientation:** Nastavenie orientácie displeja (strana 10).

**Stat. Tracking:** Zapnutie sledovania detailných štatistík počas hry.

**Scoring:** Skórovanie.

**Time:** Nastavenie času.

**Language:** Nastavenie jazyka.

**POZNÁMKA:** Zmena jazyka textu nezmení jazyk, v ktorom boli používateľom vložené údaje alebo mapové údaje.

**Units:** Nastavenie merných jednotiek pre vzdialenosť.

**Update:** Aktualizácia softvéru, ak je k dispozícii.

#### **Nastavenie farebnej témy**

1V hlavnom menu vyberte Settings >

Color Theme.

2Vyberte možnosť:

• Pre zobrazenie bieleho textu na čiernom pozadí zvoľte Dark.

• Pre zobrazenie čierneho textu na bielom pozadí zvoľte Light.

#### **Nastavenie orientácie displeja**

Môžete si prispôsobiť orientáciu displeja, aby bolo jednoduchšie čítanie v rôznych pozíciách, ako napríklad, keď je Approach pripevnený na opasku.

1V hlavnom menu vyberte Settings > Orientation.

2Vyberte možnosť:

• Pre nastavenie pôvodnej orientácie displeja zvoľte Normal.

• Pre obrátenú orientáciu displeja zvoľte Flipped.

# **Príloha Starostlivosť o zariadenie**

#### **OZNÁMENIE**

Zabráňte prudkým nárazom a so zariadením zaobchádzajte opatrne, v opačnom prípade sa môže skrátiť životnosť produktu.

Nestláčajte tlačidlá pod vodou.

Na čistenie zariadenia nepoužívajte ostré predmety.

Nepoužívajte chemické čistiace prostriedky, rozpúšťadlá ani repelenty proti hmyzu, ktoré môžu poškodiť plastové súčasti a povrchovú úpravu.

Po kontakte zariadenia s chlórom, slanou vodou, opaľovacím krémom, kozmetikou, alkoholom alebo inými agresívnymi chemikáliami zariadenie dôkladne opláchnite sladkou vodou. Pri dlhodobom vystavení zariadenia týmto látkam sa môže poškodiť kryt. Zariadenie neskladujte na miestach, kde môže dôjsť k jeho dlhšiemu vystaveniu extrémnym teplotám, pretože to môže spôsobiť trvalé poškodenie.

#### **Čistenie zariadenia**

#### **OZNÁMENIE**

Aj malé množstvo potu alebo vlhkosti môže pri pripojení k nabíjačke spôsobiť koróziu elektrických kontaktov. Korózia môže brániť v nabíjaní a prenose údajov.

1Zariadenie čistite handričkou navlhčenou roztokom šetrného čistiaceho prostriedku. 2Utrite ho dosucha. Po vyčistení nechajte zariadenie úplne vyschnúť.

#### **Zobrazenie informácií o zariadení**

Môžete zobraziť ID zariadenia, verziu softvéru, regulačné informácie a licenčnú zmluvu. V hlavnom menu zvoľte About .

## **Aktualizácie softvéru a ihrísk**

Toto zariadenie má oprávnenie na bezplatné aktualizácie máp. Pre aktualizovanie zariadenia je potrebné stiahnuť a nainštalovať bezplatný softvér Garmin Express zo stránky www.

garmin.com/express.

#### **Špecifikácie**

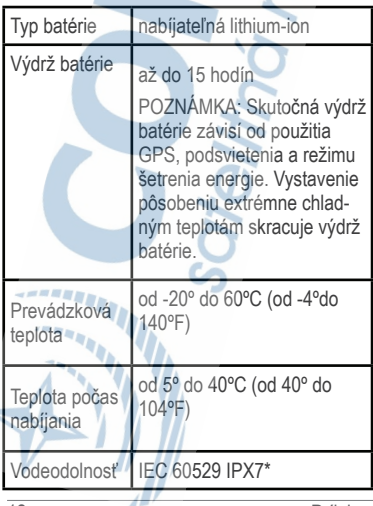

# **ZÁRUČNÝ LIST**

**Informácie o výrobku:** *Názov - Typ - Model: ............................................... sériové číslo: ...............................................*

#### **Informácie o zákazníkovi:**

*Meno a priezvisko: ...............................................*

*Adresa: ...............................................*

*Telefón: ...............................................*

*Email: ...............................................*

#### *Upozornenie:*

*Nie je potrebné, aby bol záručný list potvrdený predajcom. Za relevantný doklad, pre uplatnenie záruky, je stanovený nadobúdací doklad. Záručný list však plní dôležitú sprievodnú funkciu počas reklamačného procesu, a preto je ho potrebné pri uplatnení reklamácie pozorne vyplniť a poslať spolu s dokladom o kúpe.*

## **Záručné podmienky**

#### **Značka Garmin poskytuje na všetky svoje výrobky určené pre slovenský trh**

#### **24 mesačnú obmedzenú záruku.**

V rámci záručnej doby sa značka Garmin zaväzuje opraviť alebo vymeniť

všetky poškodené diely, prípadne celé zariadenie, ktorých porucha sa prejavila pri ich bežnom používaní v súlade s určením zariadenia. Počas záručnej doby si zákazník uplatňuje reklamáciu prostredníctvom svojho predajcu alebo priamo v servisnom stredisku, kde zasiela poškodené zariadenie na svoje náklady.

#### **Reklamácia musí obsahovať:**

n n n n

1. Poškodené zariadenie s viditeľným výrobným číslom (ak ho obsahuje)

2. Nadobúdací doklad (faktúra alebo pokladničný doklad - stačí kópia)

3. Reklamačný protokol (meno, adresa a telefonický kontakt, popis závady a obsah zásielky) odporúčame používať elektronický formulár uvedený na www.garmin.sk, ktorý je dostupný po prihlásení do systému v menu Moje dokumenty - Vytvorenie reklamácie

Pred odoslaním zariadenia do servisu Vám odporúčame kontaktovať našu technickú podporu na bezplatnom čísle 0800 135 000 alebo prostredníctvom e-mailu: podpora@garmin.sk.

#### **Strata uvedených záruk nastáva v prípade:**

1. Ak bol na prístroji vykonaný servisný zásah neoprávnenou osobou 2. Ak porucha vznikla následkom nehody alebo neprimeraného používania - mechanické poškodenie

3. Ak bol v prístroji nahraný nelegálny ovládací program alebo mapa

Miestna nedostupnosť signálu GPS, RDS-TMC alebo iných služieb, ako aj obmedzená podrobnosť, či aktuálnosť mapových podkladov pre špecifické územie, nie sú považované za chybu navigačného prístroja, a preto nemôžu byť predmetom záručnej opravy.

Podrobné a aktualizované znenie záručných podmienok je uvedené na www.garmin.sk.

Všetky ďalšie záručné podmienky sa riadia podľa príslušných ustanovení platných zákonov.

Servisné stredisko pre Slovensko:

CONAN, s.r.o., Murgašova 18, 010 01 Žilina, tel: 041-700 29 00,

servis@garmin.sk **bezplatná linka podpory HOT-LINE: 0800 135 000**

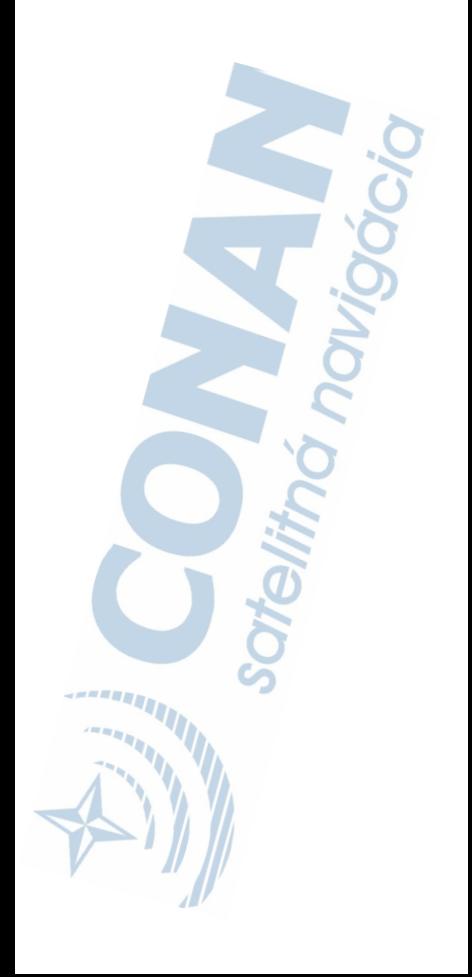

Garmin®, Garmin logo a Approach® sú obchodné značky Garmin Ltd. alebo jej subdodávateľov registrovaných v USA a iných krajinách. Garmin Connect a Garmin Express™ sú obchodné značky Garmin Ltd. alebo jej subdodávateľov. Tieto obchodné značky sa nesmú používať bez výslovného povolenia spoločnosti Garmin.

Táto slovenská verzia anglickej príručky Approach G10 (Garmin katalógové číslo 190-01989-00, revízia

A) je poskytnutá ako výhoda. Ak je to potrebné, pozrite si najnovšiu revíziu anglickej príručky pre použitie Approach G10.

GARMIN NEZODPOVEDÁ ZA PRESNOSŤ TEJTO SLOVENSKEJ PRÍRUČKY A ODMIETA AKÚKOĽVEK ZODPOVEDNOSŤ VYPLÝVAJÚCU Z JEJ OBSAHU.

016 Garmin Ltd. a jej subdodávatelia